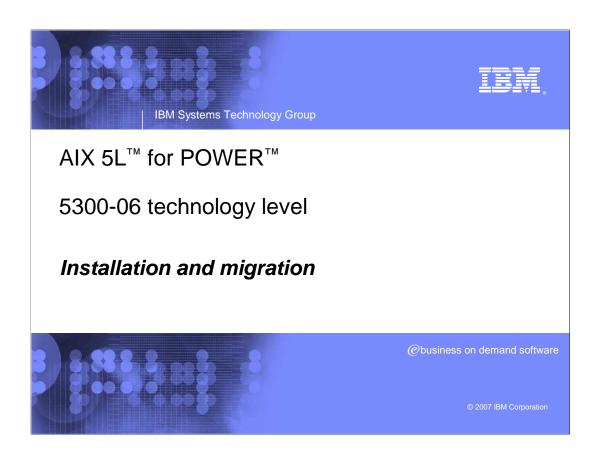

AIX5L\_Install.ppt Page 1 of 26

#### 5300-06 technology level

The AIX 5L operating system, IBM's industrial-strength UNIX® environment, delivers enhancements to Java™ technology, Web performance and scalability for managing systems of all sizes from single servers to large, complex On Demand Business installations. Web-based remote management tools give administrators centralized control of system, enabling them to monitor key resources, including adapter and network availability, file system status and processor workload

#### **5300-06 Ordering**

#### Ordering methods

- ▶ U.S. clients can call **800-879-2755** and request SPO 5692-A5L feature code **0967** for the latest version of the AIX 5.3.0 Product Media CDs.
  - This request requires a valid IBM customer number that is licensed for AIX
    5.3. The Update CDs must be ordered separately.
  - CDs LCD4-7477-08 with Service Pack 1
  - DVDs –LCD4-7544-04 with Service Pack 1

#### Updates only

- By fix level TL06 and Service Pack 1
- Select TL06 or Service Pack 1 from the fix bundles page
  - Download from Fix Central
    - http://www-912.ibm.com/eserver/support/fixes/fcgui.jsp

# 5300-06 policy and direction

- Technology level release frequency
  - ▶ Twice a year
- Coexistence
  - ▶ 5300-06 and subsequent technology levels will be supported for 24 months after availability
    - IBM AIX 5L release and service strategy restructured
    - IBM United States software announcement 207-099
      May 8, 2007
  - ▶ 5300-05 concluding service pack (CSP) released 5/29/2007
    - Supported until 11/29/2007

Installation and migral

2007 IBM Corporation

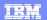

# 5300-06 installation and migration types

- ▶ Types of installation
  - Complete overwrite installation
  - Preservation installation
  - Migration installation
  - Upgrade existing AIX 5.3 system to 5300-06 technology level

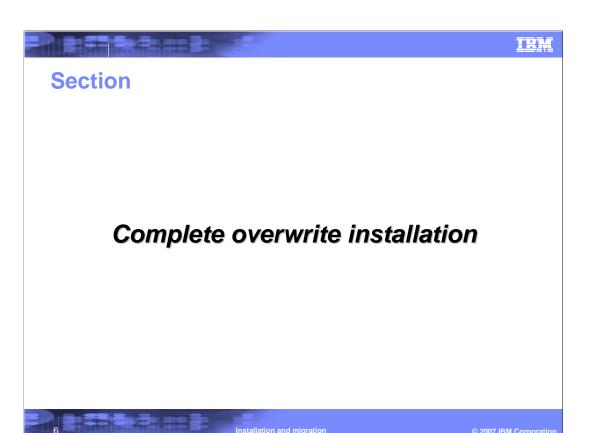

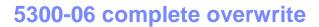

#### Complete overwrite installation

- Quick start
- Boot from the AIX product media
- Set BOS installation settings
- Perform a new and complete overwrite installation of AIX onto hdisk0
- Use English as the primary language
- Use the default options in the More Options menu
- Start the BOS installation and configure the system
- NOTE: if you are overwriting an existing system, gather the TCP/IP information from the system before you begin

7 Installation and migration

#### 5300-06 complete overwrite

- Complete overwrite installation
  - Insert the AIX Volume 1 media into the media device.
  - Make sure all external devices attached to the system are turned on.
  - Power on the system.
  - When the system beeps twice, press F5 on the keyboard (or 5 on an ASCII terminal). If you have a graphics display, you will see the keyboard icon on the screen when the beeps occur. If you have an ASCII terminal (also called a tty terminal), you will see the word keyboard when the beeps occur. **Note:** If your system does not boot using the F5 key (or the 5 key on an ASCII terminal), refer to your hardware documentation for information about how to boot your system from an AIX product media.
  - Select the system console by pressing F1 (or 1 on an ASCII terminal) and press Enter

#### 5300-06 complete overwrite

- Complete overwrite installation
  - ➤ To change the system settings, which includes the method of installation and disk where you want to install, type 1 in the **Choice** field and press Enter
  - ▶ Type 1 for New and Complete Overwrite in the **Choice** field and press Enter.
  - In the Change Disk(s) Where You Want to Install screen:
    - Select hdisk0 and press Enter. The disk will now be selected as indicated by >>>. To unselect the destination disk, type the number again and press Enter.
  - To finish selecting disks, type a 0 in the Choice field and press Enter. The Installation and Settings screen displays with the selected disks listed under System Settings.

## 5300-06 complete overwrite

- Complete overwrite installation
  - ▶ Change the primary language environment, if needed.
  - Verify that the selections are correct in the overwrite installation summary screen
  - ▶ Press enter to begin the BOS installation. The system automatically reboots after installation is complete
  - ▶ For more information about a complete overwrite installation, refer to
  - ▶ AIX 5L version 5.3 installation and migration, SC23-4887.

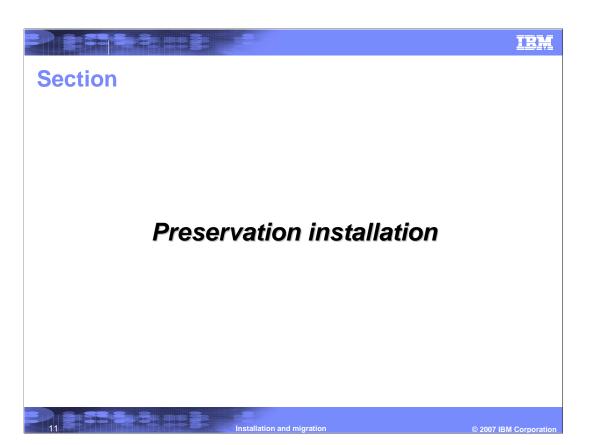

#### Preservation installation

- ▶ This method replaces an earlier version of the BOS but retains the root volume group, the user-created logical volumes and file systems, and the /home file system
- ▶ The system file systems /usr, /var, /tmp, and / (root) are overwritten. Product (application) files and configuration data stored in these file systems will be lost
- Information stored in other non-system file systems will be preserved

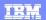

#### Preservation installation

- Quick start
- Boot from the AIX product media
- Set BOS installation settings
- Perform a preservation installation of AIX onto hdisk0
- Use English as the primary language
- Start the BOS installation and configure the system

#### Preservation installation

- Insert the AIX Volume 1 media into the media device.
- Make sure all external devices attached to the system are turned on.
- Power on the system.
- When the system beeps twice, press F5 on the keyboard (or 5 on an ASCII terminal). If you have a graphics display, you will see the keyboard icon on the screen when the beeps occur. If you have an ASCII terminal (also called a tty terminal), you will see the word keyboard when the beeps occur. **Note:** If your system does not boot using the F5 key (or the 5 key on an ASCII terminal), refer to your hardware documentation for information about how to boot your system from an AIX product media.

#### Preservation installation

- Select the system console by pressing F1 (or 1 on an ASCII terminal) and press Enter
- In the Installation and Settings screen, type 1 in the **Choice** field to select the **System Settings** option.
- When the Change Method of Installation window displays, type the number corresponding to desired installation 2 for preservation in the Choice field and press Enter.
- When the Change Disk(s) window displays, and you selected the preservation installation, the window lists only disks containing a rootvg
- Change the primary language environment, if needed

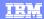

- Preservation Installation
  - ▶ Verify your selections in the installation summary window and press Enter to begin the BOS installation process.
  - > Your system automatically reboots after installation is complete

- For more information about a Preservation Installation, refer to
- AIX 5L Version 5.3 Installation and Migration, SC23-4887

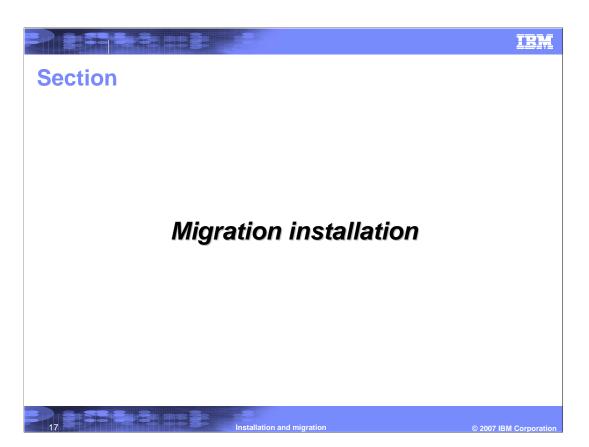

# 5300-06 Migration

- Migration installation
  - Migration attempts to preserve all user configuration, while moving the operating system to a new level of software

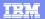

# 5300-06 migration installation

# Migration installation

- Quick start
  - Boot from the AIX product media
- Set BOS installation settings
- Perform a migration installation of AIX onto hdisk0
- Use English as the primary language
- Start the BOS installation and configure the system

#### 5300-06 migration installation

#### Migration installation

- Insert the AIX Volume 1 media into the media device.
- Make sure all external devices attached to the system are turned on.
- Power on the system.
- When the system beeps twice, press F5 on the keyboard (or 5 on an ASCII terminal). If you have a graphics display, you will see the keyboard icon on the screen when the beeps occur. If you have an ASCII terminal (also called a tty terminal), you will see the word keyboard when the beeps occur. **Note:** if your system does not boot using the F5 key (or the 5 key on an ASCII terminal), refer to your hardware documentation for information about how to boot your system from an AIX product media

## 5300-06 migration installation

#### • Migration installation

- Select the system console by pressing F1 (or 1 on an ASCII terminal) and press enter
- ▶ In the installation and settings screen, type 1 in the Choice field to select the System Settings option
- Verify that migration is the method of installation. If migration is not the method of installation, select it now. Select the disk or disks you want to install
- ▶ Change the primary language environment, if needed
- Verify the selections in the migration installation summary screen and press enter

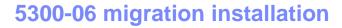

- Migration installation
  - ▶ When the Migration Confirmation menu opens, follow the menu instructions to list system information or continue with the migration by typing 0 and pressing Enter.
  - ▶ After the migration is complete, the system will reboot.

For more information about a migration installation, refer to: *AIX 5L Version 5.3 Installation and Migration*, SC23-4887

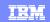

#### **Section**

# Upgrade existing AIX 5.3 system to 5300-06 technology level

23

nstallation and migratio

© 2007 IBM Corporation

## 5300-06 technology level

- Technology level only
  - Use the update media (not the product media)
  - If you only want to install the next technology level of the operating system, use the SMIT **update\_all** fast path or the install\_all\_updates command to update the filesets currently installed.
- Service pack only
  - Use the update media (not the product media)
  - If you only want to install the next service pack of the technology level of the operating system, use the SMIT **update\_all** fast path or the install\_all\_updates command to update the filesets currently installed

Installation and migration

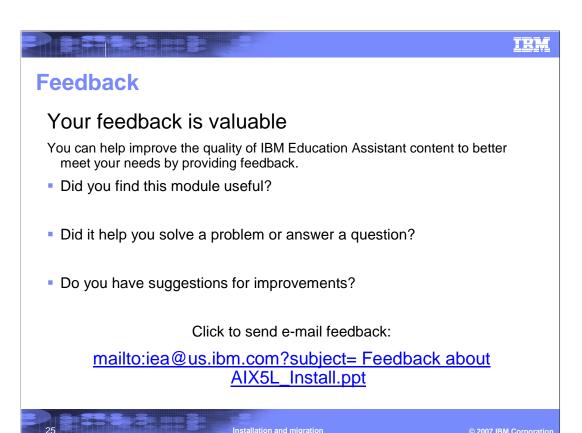

You can help improve the quality of IBM Education Assistant content by providing feedback.

AIX5L\_Install.ppt Page 25 of 26

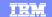

#### Trademarks, copyrights, and disclaimers

The following terms are trademarks or registered trademarks of International Business Machines Corporation in the United States, other countries, or both:

AIX AIX 5L IBM Perform POWER

Java, Sun Microsystems, and all Java-based trademarks are trademarks of Sun Microsystems, Inc. in the United States, other countries, or both.

UNIX is a registered trademark of The Open Group in the United States and other countries.

Product data has been reviewed for accuracy as of the date of initial publication. Product data is subject to change without notice. This document could include technical inaccuracies or typographical errors. IBM may make improvements or changes in the products or programs described herein at any time without notice. Any statements regarding IBM's future direction and intent are subject to change or withdrawal without oncie, and represent goals and objectives only. References in this document to IBM products, programs, or services does not imply that IBM intends to make such products, programs or services available in all countries in which IBM operates or does business. Any reference to an IBM Program Product in this document is not infined to state or imply that only that program product may be used. Any functionally equivalent program, that does not infringe IBM's intellectual property rights, may be used instead.

Information is provided "AS IS" without warranty of any kind. THE INFORMATION PROVIDED IN THIS DOCUMENT IS DISTRIBUTED "AS IS" WITHOUT ANY WARRANTY. EITHER EXPRESS OR IMPLIED. IBM EXPRESSLY DISCLAIMS ANY WARRANTIES OF MERCHANTABILITY, FITNESS FOR A PARTICULAR PURPOSE OR NONINFRINGEMENT. BIM shall have no responsibility to update this information. IBM products are warranted, if at all, according to the terms and conditions of the agreements (for example, IBM Customer Agreement, Statement of Limited Warranty, International Program License Agreement, etc.) under which they are provided. Information concerning non-IBM products was obtained from the suppliers of those products, their published announcements or other publicly available sources. IBM has not tested those products in connection with this publication and cannot confirm the accuracy of performance, compatibility or any other claims related to non-IBM products.

IBM makes no representations or warranties, express or implied, regarding non-IBM products and services.

The provision of the information contained herein is not intended to, and does not, grant any right or license under any IBM patents or copyrights. Inquiries regarding patent or copyright licenses should be made, in writing, to:

IBM Director of Licensing IBM Corporation North Castle Drive Armonk, NY 10504-1785 U.S.A.

Performance is based on measurements and projections using standard IBM benchmarks in a controlled environment. All customer examples described are presented as illustrations of how those customers have used IBM products and the results they may have achieved. The actual throughput or performance that any user will experience will vary depending upon considerations such as the amount of multiprogramming in the user's job stream, the I/O configuration, the storage configuration, and the workload processed. Therefore, no assurance can be given that an individual user will achieve throughput or performance improvements equivalent to the ratios stated here.

© Copyright International Business Machines Corporation 2007. All rights reserved.

Note to U.S. Government Users - Documentation related to restricted rights-Use, duplication or disclosure is subject to restrictions set forth in GSA ADP Schedule Contract and IBM Corp.

Installation and migration

© 2007 IBM Corporation

AIX5L\_Install.ppt Page 26 of 26